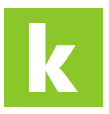

[Knowledgebase](https://karriere.deskpro.com/en-US/kb) > [Online Shop](https://karriere.deskpro.com/en-US/kb/online-shop) > [Online Shop Zusatzprodukte](https://karriere.deskpro.com/en-US/kb/online-shop-zusatzprodukte) > [Wie kann ich eine](https://karriere.deskpro.com/en-US/kb/articles/wie-kann-ich-eine-laufzeitverl-ngerung-buchen) [Laufzeitverlängerung buchen?](https://karriere.deskpro.com/en-US/kb/articles/wie-kann-ich-eine-laufzeitverl-ngerung-buchen)

## Wie kann ich eine Laufzeitverlängerung buchen?

Madeleine - 2022-03-30 - [Online Shop Zusatzprodukte](https://karriere.deskpro.com/en-US/kb/online-shop-zusatzprodukte)

## **Wie kann ich eine Laufzeitverlängerung buchen?**

Das Zusatzprodukt "Laufzeitverlängerung" können Sie nachträglich einmal erwerben. Dabei klicken Sie in den Inseratedetails im Laufzeitbalken direkt auf "Laufzeit verlängern". Nach dem Kauf wird Ihr Inserat umgehend automatisch verlängert.